**LINUX USER** 

Papo de Botequim

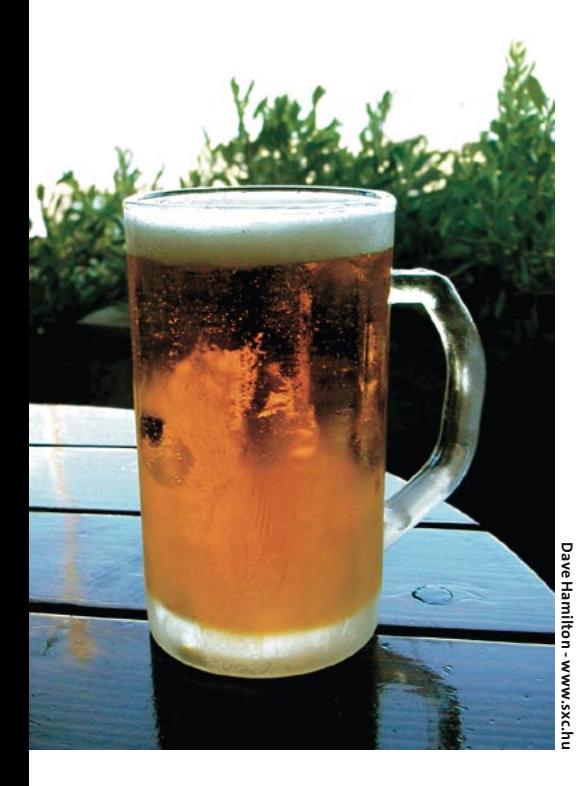

# **Curso de Shell Script** Papo de<br>Botequim VI

Blocos de código e laços (ou loops, como preferem alguns) são o tema do mês em mais uma lição de nosso curso de Shell Script. Garçom, salta uma boa redondinha, que tô a fim de refrescar o pensamento! POR JULIO CEZAR NEVES

ala, cara! E aí, já tá sabendo tudo do comando for? Eu te deixei um exercício para treinar, se não me engano era para contar a quantidade de palavras de um arquivo... Você fez?

- Claro! Tô empolgadão com essa linguagem! Eu fiz da forma que você pediu, olha só...
- Êpa! Peraí que eu tô sequinho pra tomar um chope. Aê Chico, traz dois por favor. Um sem colarinho!
- Como eu ia dizendo, olha como eu fiz. É muito fácil...

```
$ cat contpal.sh
#!/bin/bash
# Script meramente pedagógico
# cuja função é contar a
# quantidade de palavras de
# um arquivo. Supõe-se que as
# palavras estão separadas
# entre si por espaços, <TAB>
# ou <FNTFR>.
if 5# - ne 1thenecho uso: $0 / caminho/do/2
arquivo
    exit 2
f_1Cont = 0for Palayra in $ (cat $1)
d \OmegaCont=\$((Cont+1))done
echo O arquivo $1 tem $Cont 2
palavras.
```
Ou seja, o programa começa, como sempre, verificando se a passagem de parâmetros foi correta; em seguida o comando for se incumbe de pegar cada uma das palavras (lembre-se que o \$IFS padrão é branco, TAB e ENTER, que é exatamente o que desejamos para separar as palavras), incrementando a variável \$Cont. Vamos relembrar como é o arquivo ArqDoDOS.txt.

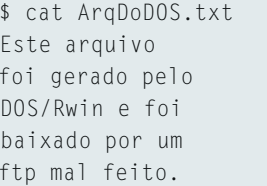

Agora vamos testar o programa passando esse arquivo como parâmetro:

```
$ contpal.sh ArgDoDOS.txt
O arquivo ArqDoDOS.txt tem 14
palavras.
```
Funcionou legal! Se você se lembra, em nossa última aula mostramos o loop for a seguir:

```
for ((: i \le 9:))d<sub>0</sub>let i++echo -n "$i
done
```
Uma vez que chegamos neste ponto, creio ser interessante citar que o Shell trabalha com o conceito de "Expansão Aritmética" (Arithmetic Expansion), que é acionada por uma construção da forma \$((expressão)) ou let expressão.

No último loop for usei a expansão aritmética das duas formas, mas não podemos seguir adiante sem saber que a expressão pode ser uma das listadas na tabela 1.

Mas você pensa que o papo de loop (ou laço) se encerra no comando for? Ledo engano, amigo, vamos a partir de agora ver mais dois comandos.

# O comando while

Todos os programadores conhecem este comando, porque é comum a todas as linguagens. Nelas, o que normalmente ocorre é que um bloco de comandos é executado, enquanto (enquanto, em inglês, é "while") uma determinada condição for verdadeira.

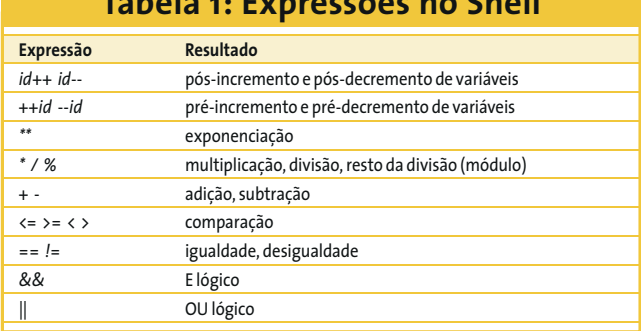

edicão o6

**LINUX USER** 

Pois bem, isso é o que acontece nas linguagens caretas! Em programação Shell, o bloco de comandos é executado enquanto um comando for verdadeiro. E é claro, se quiser testar uma condição, use o comando while junto com o comando test, exatamente como você aprendeu a fazer no if, lembra? Então a sintaxe do comando fica assim:

```
while comando
d<sub>0</sub>cmd1cmd2\mathbf{1}cmdndone
```
e dessa forma, o bloco formado pelas instruções cmd1, cmd2,... e cmdn é executado enquanto a execução da instrucão comando for bem sucedida.

Suponha a seguinte cena: tinha uma tremenda gata me esperando e eu estava preso no trabalho sem poder sair porque o meu chefe, que é um pé no saco (aliás chefe-chato é uma redundância, né?), ainda estava na sala dele, que fica bem na minha passagem para a rua. Ele começou a ficar cabreiro depois da quinta vez que passei pela sua porta e olhei para ver se já havia ido embora. Então voltei para a minha mesa e fiz, no servidor, um script assim:

```
$ cat logaute.sh
#!/bin/bash
# Espero que a Xuxa não tenha
# copyright de xefe e xato :)
while who | grep xefe
d<sub>0</sub>sleep 30
done
echo O xato se mandou, não 2
hesite, dê exit e vá à luta
```
Neste scriptzinho, o comando while testa o pipeline composto pelos comandos who e grep, que será verdadeiro enquanto o grep localizar a palavra xefe na saída do comando who. Desta forma, o script dormirá por 30 segundos enquanto o chefe estiver logado (Argh!). Assim que ele se desconectar do servidor, o fluxo do script sairá do loop e te mostrará a tão ansiada mensagem de liberdade. Mas quando executei o script, adivinha o que aconteceu?

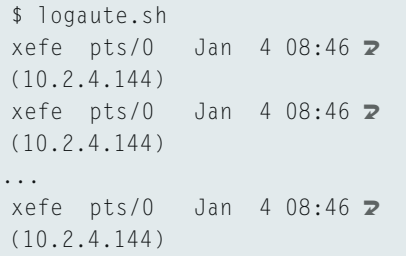

Isto é, a cada 30 segundos a saída do comando grep seria enviada para a tela, o que não é legal, já que poluiria a tela do meu micro e a mensagem tão esperada poderia passar despercebida. Para evitar isso, já sabemos que a saída do pipeline tem que ser redirecionada para o dispositivo /dev/null.

```
$ cat logaute.sh
#!/bin/bash
# Espero que a Xuxa não tenha
# copyright de xefe e xato :)
while who | grep xefe | /dev/null
d<sub>0</sub>sleep 30
done
echo O xato se mandou, não 2
hesite, dê exit e vá a luta
```
Agora quero montar um script que receba o nome (e eventuais parâmetros) de um programa que será executado em background e que me informe do seu término. Mas, para você entender este exemplo, primeiro tenho de mostrar uma nova variável do sistema. Veja estes comandos executados diretamente no prompt:

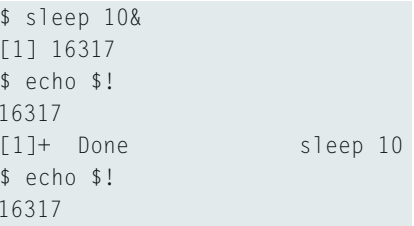

Isto é, criei um processo em background que dorme por 10 segundos, somente para mostrar que a variável \$! guarda o PID (Process ID) do último processo em background. Mas observe a listagem e repare, após a linha do Done, que a variável reteve o valor mesmo após o término desse processo.

Bem, sabendo isso, já fica mais fácil monitorar qualquer processo em background. Veja só como:

```
$cat monbg.sh
#!/bin/bash
# Executa e monitora um
# processo em background
        # Coloca em backgroud
$1 \&while ps | grep -q $!
d<sub>0</sub>sleep 5
done
echo Fim do Processo $1
```
Esse script é bastante similar ao anterior, mas tem uns macetes a mais, veia só: ele tem que ser executado em background para não prender o prompt mas o \$! será o do programa passado como parâmetro, já que ele foi colocado em background após o monbg.sh propriamente dito. Repare também na opção -q (quiet) do grep, que serve para fazê-lo "trabalhar em silêncio". O mesmo resultado poderia ser obtido com a linha: while ps  $\vert$  grep \$! > /dev/null, como nos exemplos que vimos até agora.

Vamos melhorar o nosso velho musinc, nosso programa para incluir registros no arquivo musicas, mas antes preciso te ensinar a pegar um dado da tela, e já vou avisando: só vou dar uma pequena dica do comando read (que é quem pega o dado da tela), que seja o suficiente para resolver este nosso problema. Em uma outra rodada de chope vou te ensinar tudo sobre o assunto. inclusive como formatar tela, mas hoje estamos falando sobre loops. A sintaxe do comando read que nos interessa por hoje é a seguinte:

\$ read -p "prompt de leitura" var

Onde "prompt de leitura" é o texto que você quer que apareça escrito na tela. Quando o operador teclar tal dado, ele será armazenado na variável var. Por exemplo:

\$ read -p "Título do Álbum: " Tit

Bem, uma vez entendido isso, vamos à especificação do nosso problema: faremos um programa que inicialmente lerá o nome do álbum e em seguida fará um loop de leitura, pegando o nome da música e o artista. Esse loop termina quando for informada uma música com nome vazio, isto é, quando o operador

#### **Dica**

Leitura de arquivo significa ler um a um todos os registros, o que é sempre uma operação lenta. Fique atento para não usar o while quando for desnecessário. O Shell tem ferramentas como o sed e a família grep, que vasculham arquivos de forma otimizada sem que seja necessário o uso do while para fazê-lo registro a registro.

der um simples <ENTER>. Para facilitar a vida do operador, vamos oferecer como default o mesmo nome do artista da música anterior (já que é normal que o álbum seja todo do mesmo artista) até que ele deseje alterá-lo. Veja na listagem 1 como ficou o programa.

Nosso exemplo começa com a leitura do título do álbum. Caso ele não seja informado, terminamos a execução do programa. Em seguida um grep procura, no início (^) de cada registro de músicas, o título informado seguido do separador (^) (que está precedido de uma contrabarra [\] para protegê-lo da interpretação do Shell).

Para ler os nomes dos artistas e as músicas do álbum, foi montado um loop while simples, cujo único destaque é o fato de ele armazenar o nome do intérprete da música anterior na variável \$oArt, que só terá o seu conteúdo alterado quando algum dado for informado para a variável \$Art, isto é, quando não for teclado um simples ENTER para manter o artista anterior.

O que foi visto até agora sobre o while foi muito pouco. Esse comando é muito utilizado, principalmente para leitura de arquivos, porém ainda nos falta bagagem para prosseguir. Depois que aprendermos mais sobre isso, veremos essa instrução mais a fundo.

### O comando until

Este comando funciona de forma idêntica ao while, porém ao contrário. Disse tudo mas não disse nada, né? É o seguinte: ambos testam comandos; ambos possuem a mesma sintaxe e ambos atuam em loop; porém, o while executa o bloco de instruções do loop enquanto um comando for bem sucedido; já o until executa o bloco do loop até que o comando seja bem sucedido. Parece pouca coisa, mas a diferença é fundamental. A sintaxe do comando é praticamente a mesma do while. Veja:

```
until comando
do
     cmd1cmd2\mathbb{R}^2cmdn
done
```
e dessa forma o bloco de comandos formado pelas instruções cmd1, cmd2,... e cmdn é executado até que a execução da instrução comando seja bem sucedida.

Como eu te disse, while e until funcionam de forma antagônica, e isso é muito fácil de demonstrar: em uma guerra, sempre que se inventa uma arma, o inimigo busca uma solução para neutralizá-la. Foi baseado nesse principio belicoso que meu chefe desenvolveu, no mesmo servidor em que eu executava o logaute.sh, um script para controlar o meu horário de chegada.

Um dia tivemos um problema na rede. Ele me pediu para dar uma olhada no micro dele e me deixou sozinho na sala. Resolvi bisbilhotar os arquivos - guerra é guerra - e veja só o que descobri:

```
$cat chegada.sh
#!/bin/bash
until who | grep julio
do
    sleep 30
done
echo $(date "+ Em %d/%m às 2
%H: %Mh") > relapso. log
```
Olha que safado! O cara estava montando um log com os meus horários de chegada, e ainda por cima chamou o arquivo de relapso.log! O que será que ele quis dizer com isso?

Nesse script, o pipeline  $who$  | grep julio, será bem sucedido somente quando julio for encontrado na saída do comando who, isto é, quando eu me "logar" no servidor. Até que isso aconteça, o comando sleep, que forma o bloco de instruções do until, colocará o programa em espera por 30 segundos. Quando esse loop encerrar-se, será enviada uma mensagem para o arquivo relapso.log. Supondo que no dia 20/01 eu me "loguei" às 11:23 horas, a mensagem seria a seguinte:

#### Listagem 1

```
$ cat musinc.sh
#1/hin/hash
# Cadastra CDs (versao 4)
#clear
read -p "Título do Álbum: " Tit
[ "$Tit" ] || exit 1 # Fim da execução se título vazio
if grep "^$Tit\^" musicas > /dev/null
thenecho "Este álbum já está cadastrado"
    exit 1
\mathsf{f} \mathsf{i}Reg="$Tit^"
Cont=10Art =while true
d<sub>0</sub>echo "Dados da trilha $Cont:"
    read -p "Música: " Mus
    [ "$Mus" ] || break
                                # Sai se vazio
    read -p "Artista: $oArt // " Art
    [ "$Art" ] && oArt="$Art" # Se vazio Art anterior
    Reg="$Reg$oArt~$Mus:"
                                # Montando registro
    Cont=\$((Cont + 1))# A linha anterior tb poderia ser ((Cont++))
done
echo "$Reg" >> musicas
sort musicas -o musicas
```
**LINUX USER** 

#### Em 20/01 às 11:23h

done

Voltando à nossa CDteca, quando vamos cadastrar músicas seria ideal que pudéssemos cadastrar diversos CDs de uma vez só. Na última versão do programa isso não ocorre: a cada CD cadastrado o programa termina. Veja na listagem 2 como melhorá-lo.

Nesta versão, um loop maior foi adicionado antes da leitura do título, que só terminará quando a variável \$Para deixar de ser vazia. Caso o título do álbum não seja informado, a variável \$Para receberá um valor (coloquei 1, mas poderia ter colocado qualquer coisa) para sair desse loop, terminando o programa. No resto, o script é idêntico à versão anterior.

## **Atalhos no** loop

Nem sempre um ciclo de programa, compreendido entre um do e um done, sai pela porta da frente. Em algumas oportunidades, temos que colocar um comando que aborte de forma controlada esse loop. De maneira inversa, algumas vezes desejamos que o fluxo de

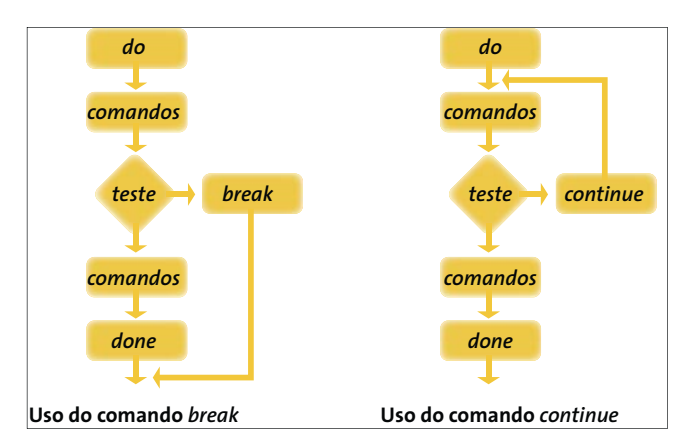

Figura 1: A estrutura dos comandos break e continue, usados para controlar o fluxo de execução em loops.

execução do programa volte antes de chegar ao done. Para isso, temos res-

## Listagem 2

```
$ cat musinc.sh
#!/bin/bash
# Cadastra CDs (versao 5)
4kP</math>ara=until [ "$Para" ]
d<sub>0</sub>c]earread -p "Título do Álbum: " Tit
    if \lceil ! "$Tit" \rceil # Se titulo vazio...
    then# Liguei flag de saída
         P</math> area = 1else
         if grep "^$Tit\^" musicas > /dev/null
         thenecho "Este álbum já está cadastrado"
             \rhoxit 1
         \overline{h}Reg="$Tit^"
         Cont=10 \Delta r^+ =while [ "$Tit" ]
         d<sub>0</sub>echo Dados da trilha $Cont:
             read -p "Música: " Mus
             [ "$Mus" ] || break
                                          # Sai se vazio
             read -p "Artista: $oArt // " Art
             [ "$Art" ] && oArt="$Art" # Se vazio Art anterior
             Reg="$Reg$oArt~$Mus:"
                                         # Montando registro
             Cont = $((Cont + 1))# A linha anterior tb poderia ser ((Cont++))
         done
         echo "$Req" >> musicas
         sort musicas -o musicas
    f_1
```
pectivamente os comandos break (que já vimos rapidamente nos exemplos do comando while) e continue, que funcionam da forma mostrada na figura 1.

O que eu não havia dito anteriormente é que nas suas sintaxes genéricas eles aparecem da seguinte forma:

break [qtd loop]

e também:

#### continue [qtd loop]

Onde qtd loop representa a quantidade dos loops mais internos sobre os quais os comandos irão atuar. Seu valor por default é 1.

Duvido que você nunca tenha apagado um arquivo e logo após deu um tabefe na testa se xingando porque não devia tê-lo removido. Pois é, na décima vez que fiz esta besteira, criei um script para simular uma lixeira, isto é, quando mando remover um (ou vários) arquivo(s), o programa "finge" que deletou, mas no duro o que ele fez foi mandá-lo(s) para o diretório /tmp/ LoginName do usuario. Chamei esse programa de erreeme e no arquivo /etc/ profile coloquei a seguinte linha, que cria um "apelido" para ele:

#### alias rm=erreeme

Veja o programa na listagem 3. Como você pode ver, a maior parte do script é formada por pequenas críticas aos parâmetros informados, mas como o script pode ter recebido diversos arquivos a remover, a cada arquivo que não se encaixa dentro do especificado há

## Listagem 3: erreeme.sh

```
$ cat erreeme.sh
#!/bin/bash
41# Salvando cópia de um arquivo antes de removê-lo
# Tem de ter um ou mais arquivos a remover
if [ $ \# -eq 0 ]
then
   echo "Erro -> Uso: erreeme arq [arq] ... [arq]"
   echo "O uso de metacaracteres e' permitido. Ex.7
erreeme arg*"
```
# Variável do sistema que contém o nome do usuário.

# Vou criá-lo

echo "Impossivel salvar arquivos em \$MeuDir. 2

# Variável que indica o cod. de retorno do programa

# Um for sem o in recebe os parametros passados

# Se não existir o meu diretório sob o /tmp...

# Se não posso gravar no diretório...

exit 1

MeuDir="/tmp/\$LOGNAME"

if [ ! -d \$MeuDir ]

mkdir \$MeuDir

if [ ! -w \$MeuDir ]

Mude as permissões..."

 $exit.2$ 

 $f_1$ 

then

then

 $f_1$ 

 $Frrn=0$ 

for Arg  $d<sub>0</sub>$ 

fi

```
then
        echo "$Arq nao existe."
        Error = 3continue
                        # Volta para o comando for
    f_1# Cmd. dirname informa nome do dir de $Arq
    DirOrig='dirname $Arq'
# Verifica permissão de gravacao no diretório
    if [ ! -w $DirOrig ]
    then
        echo "Sem permissão no diretorio de $Arq"
        Frr0=4continue
                          # Volta para o comando for
    fi
# Se estou "esvaziando a lixeira"...
    if [ "$DirOrig" = "$MeuDir" ]
    then
        echo "$Arq ficara sem copia de seguranca"
                     # Pergunta antes de remover
        rm -i $Arq
        # Será que o usuário removeu?
        [ -f $Arq ] || echo "$Arquivo removido"
        continue
    f_1# Guardo no fim do arquivo o seu diretório original<sup>7</sup>
para usá-lo em um script de undelete
    cd $DirOrig
    pwd \gg$Arq
    mv $Arq $MeuDir # Salvo e removo
    echo "$Arq removido"
done
```
# Passo eventual número do erro para o código # de retorno exit \$Frro

**AUTOR** 

 $\mathbf{\Omega}$ 

**BRE** 

um continue, para que a seqüência volte para o loop do *for* de forma a receber outros arquivos.

# Se este arquivo não existir... if  $\lceil$  ! -f \$Arq  $\rceil$ 

Quando você está no Windows (com perdão da má palavra) e tenta remover aquele monte de lixo com nomes esquisitos como HD04TG.TMP, se der erro em um dos arquivos os outros não são removidos, não é? Então, o continue foi usado para evitar que uma impropriedade dessas ocorra, isto é, mesmo que dê erro na remoção de um arquivo, o programa continuará removendo os outros que foram passados.

- Eu acho que a esta altura você deve estar curioso para ver o programa que restaura o arquivo removido, não é? Pois então aí vai vai um desafio:

faça-o em casa e me traga para discutirmos no nosso próximo encontro aqui no boteco.

- Poxa, mas nesse eu acho que vou dancar, pois não sei nem como começar...
- Cara, este programa é como tudo o que se faz em Shell: extremamente fácil. É para ser feito em, no máximo, 10 linhas. Não se esqueça de que o arquivo está salvo em /tmp/ \$LOGNAME e que sua última linha é o diretório em que ele residia antes de ser "removido". Também não se esqueça de criticar se foi passado o nome do arquivo a ser removido.
- É eu vou tentar, mas sei não...  $\equiv$
- Tenha fé, irmão, eu tô te falando que é mole! Qualquer dúvida é só passar

um email para julio.neves@gmail. com. Agora chega de papo que eu já estou de goela seca de tanto falar. Me acompanha no próximo chope ou já vai sair correndo para fazer o script que passei?

- $\equiv$ Deixa eu pensar um pouco...
- Chico, traz mais um chope enquanto ele pensa!

Julio Cezar Neves é Analista de Suporte de Sistemas desde 1969 e trabalha com Unix desde 1980, quando participou do desenvolvimento do SOX, um sistema operacional similar ao Unix produzido pela Cobra Computadores. Pode ser contatado no e-mail julio.neves@gmail.com